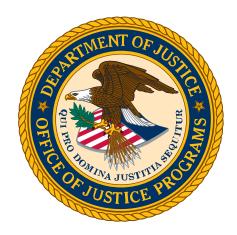

# Equal Employment Opportunity Program (EEOP)

Report Builder User Guide

# Table of Contents

| Int | trodu | iction                                                                                                    | 1   |
|-----|-------|----------------------------------------------------------------------------------------------------|-----|
|     | Pur   | pose                                                                                                    | 1   |
|     | Pro   | cess Overview                                                                                                    | 1   |
|     | EEC   | DP Service Desk                                                                                                    | 1   |
| 1.  | Log   | In to Access the EEOP Report Builder                                                                                                    | 2   |
|     | 1.1   | Homepage Login                                                                                                    | 2   |
|     | 1.2   | DIAMD Login                                                                                                    | 3   |
| 2.  | Orga  | anization Profile                                                                                                    | 4   |
|     | 2.1   | Authorized Users                                                                                                    | 4   |
|     | 2.2   | Organization Profile                                                                                                    | 5   |
| 3.  | Prep  | pare a Verification Form                                                                                                    | 6   |
|     | 3.1   | Verification of EEO Reporting Requirements Status                                                                                                    | 6   |
|     | 3.2   | Determination of EEO Reporting Requirements                                                                                                    | 7   |
|     | 3.3   | Large Subrecipients Awards                                                                                                    | 8   |
|     |       | Subrecipient with UEI                                                                                                    | 9   |
|     |       | Subrecipient without UEI                                                                                                    | .10 |
|     |       | Delete Subrecipient                                                                                                    | .11 |
|     | 3.4   | Compliance with EEOP Requirements                                                                                                    | .12 |
|     |       | Non-Exempt Verification                                                                                                    | .12 |
|     |       | Exempt Verification                                                                                                    | .14 |
|     | 3.5   | Profile Verification                                                                                                    | .16 |
| 4.  | Prep  | pare a Utilization Report                                                                                                    | .17 |
|     | 4.1   | Reporting History                                                                                                    | .17 |
|     | 4.2   | Prepare the Utilization Report                                                                                                    | .18 |
|     |       | Section 1 of 7: EEO Policy Statement                                                                                                    | .18 |
|     |       | Section 2a of 7: Total Number of Employees of Known Race, National Origin, and Section 2a of 7: Total Number of Employees of Known Race, National Origin, and Section 2a of 7: Total Number of Employees of Known Race, National Origin, and Section 2a of 7: Total Number of Employees of Known Race, National Origin, and Section 2a of 7: Total Number of Employees of Known Race, National Origin, and Section 2a of 7: Total Number of Employees of Known Race, National Origin, and Section 2a of 7: Total Number of Employees of Known Race, National Origin, and Section 2a of 7: Total Number of Employees of Known Race, National Origin, and Section 2a of 7: Total Number of Employees of Known Race, National Origin, and Se | ex  |
|     |       |                                                                                                    | .20 |
|     |       | Section 2b of 7: Building Sworn Officers Rank Chart                                                                                                    | .20 |
|     |       | Section 2c of 7: Sworn Officers Rank Chart                                                                                                    | .22 |
|     |       | Section 2d of 7: Workforce Analysis Chart                                                                                                    | .23 |
|     |       | Section 3a of 7: Relevant Labor Market                                                                                                    | .23 |
|     |       | Section 3b of 7: Relevant Labor Market Statistics                                                                                                    | .24 |
|     |       | Section 4a of 7: Utilization Analysis Chart: Subtraction                                                                                                    | .24 |
|     |       | Section 4b of 7: Utilization Analysis Chart: Statistically Significant Underutilizations                                                                                                    | .26 |
|     |       | Section 5 of 7: Narrative Interpretation Data                                                                                                    |     |
|     |       | Section 6 of 7: Objectives and Steps                                                                                                    | .28 |
|     |       | Section 7a of 7: Dissemination Strategy: Internal                                                                                                    | .30 |
|     |       | Section 7b of 7: Dissemination Strategy: External                                                                                                    |     |
| 5.  | EEO   | Utilization Report                                                                                                    | .31 |

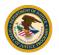

# List of Figures

| Figure 1: Homepage Login                                                           | 2    |
|------------------------------------------------------------------------------------|------|
| Figure 2: DIAMD Sign-On                                                            | 2    |
| Figure 3: EEOP Application                                                         |      |
| Figure 4: Authorized Users                                                         | 4    |
| Figure 5: Organization Profile                                                     | 5    |
| Figure 6: Verifications/Reports Tab                                                | 5    |
| Figure 7: Verification Form Status                                                 |      |
| Figure 8: Determination of EEO Reporting Requirements Module                       | 7    |
| Figure 9: Large Subrecipient Awards Module                                         |      |
| Figure 10: Subrecipient with UEI                                                   |      |
| Figure 11: Subrecipient with UEI Profile                                           |      |
| Figure 12: Subrecipient without UEI                                                |      |
| Figure 13: Subrecipient without UEI Profile                                        |      |
| Figure 14: Delete Subrecipient                                                     |      |
| Figure 15: Non-Exempt - E-Sign Verification Form                                   |      |
| Figure 16: Non-exempt – E-Signed Verification Form                                 |      |
| Figure 17: Non-Exempt – Submit Verification Form                                   |      |
| Figure 18: Non-Exempt - Email Notification                                         |      |
| Figure 19: Exempt – E-Sign Verification                                            |      |
| Figure 20: Exempt – E-Signed Verification Form                                     |      |
| Figure 21: Exempt – Submit Verification Form                                       |      |
| Figure 22: Exempt - Email Notification                                             |      |
| Figure 23: Profile Verification Module                                             |      |
| Figure 24: Reporting History Module                                                |      |
| Figure 25: Checklist Module                                                        |      |
| Figure 26: EEO Policy Statement Module                                             |      |
| Figure 27: Upload EEO Policy Statement                                             |      |
| Figure 28: Documentation Upload                                                    |      |
| Figure 29: Employee Classification                                                 |      |
| Figure 30: Sworn Officers Rank Chart Module                                        |      |
| Figure 31: Sworn Officers Rank Title                                               | .20  |
| Figure 32: Next Step Button                                                        |      |
| Figure 33: Sworn Officers Rank Chart Module                                        |      |
| Figure 34: Law Enforcement Chart Module                                            |      |
| -                                                                                  |      |
| Figure 35: Workforce Analysis Chart Module                                         |      |
| Figure 36: Relevant Labor Market                                                   |      |
| Figure 37: Relevant Labor Market Statistics                                        |      |
| Figure 38: Utilization Analysis Chart: Subtraction Module                          |      |
| Figure 39: Utilization Analysis Chart: Statistically Significant Underutilizations |      |
| Figure 40: Narrative Interpretation of Data Module                                 |      |
| Figure 41: Uploaded Documents                                                      |      |
| Figure 42: Objective                                                               |      |
| Figure 43: Add Objective                                                           |      |
| Figure 44: Add Step                                                                |      |
| Figure 45: Add Objective Step                                                      |      |
| Figure 46: View/Edit Objective                                                     | . 29 |

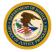

| Figure 47: Internal Dissemination Strategy Module         | 30 |
|-----------------------------------------------------------|----|
| Figure 48: External Dissemination Strategy Module         | 30 |
| Figure 49: EEO Utilization Report Module                  | 31 |
| Figure 50: EEO Utilization Report Pop-up                  | 31 |
| Figure 51: Review and Print EEO Utilization Report        | 32 |
| Figure 52: EEO Utilization Report Submission Notification | 32 |

# Introduction

The Equal Employment Opportunity Program (EEOP) Report Builder is designed to assist the Department of Justice (DOJ) funding recipients meet the requirements to continue to receive financial assistance. Compliance with various Federal civil rights standards and reporting is a condition of accepting Federal financial assistance. Failure to meet these requirements could result in the loss of current or future funding, or both.

There is no requirement to use the EEOP Report Builder.

# Purpose

This user guide provides step-by-step instructions on how to navigate the EEOP Report Builder to create your organization's account, complete the Verification Form, and if necessary, complete the Utilization Report.

# **Process Overview**

 Before accessing the EEOP Report Builder, confirm whether your organization has an existing account.

Following the confirmation or creation of an account, this user guide will guide you through the following steps:

- Accessing the EEOP Report Builder.
- Creating an Organization Profile.
- Preparing and submitting a Verification Form.
- Preparing and submitting a Utilization Report, if required.

# **EEOP Service Desk**

If you require programmatic assistance with your submission, you may contact the Office for Civil Rights (OCR) at 202-598-6458 and leave a detailed message or by email at <u>EEOPForms@usdoj.gov</u>.

If you have IT related problems with your submission, you may contact the EEOP Service Desk at 202-307-0627 and leave a detailed message or by email at <u>EEOPITSupport@usdoj.gov.</u>

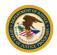

# 1. Log In to Access the EEOP Report Builder

The Digital Identity & Access Management Directory (DIAMD) system provides a centralized and highly secure identity governance and access management platform supporting the DOJ users. If you have not created an account in DIAMD, you have the option to enroll. Refer to the DIAMD <u>Frequently Asked Questions (FAQ)</u>

# 1.1 Homepage Login

Navigate to the OCR EEOP homepage to access the <u>EEOP Report Builder</u> and select **Login** (Figure 1).

| Office for Civil Rights<br>Equal Employment Opportunity Program - Direct Recipients Us                                                                                                    | e Only                                                |
|----------------------------------------------------------------------------------------------------|-------------------------------------------------------|
| Only direct recipients of DOJ funding can use this tool. If your entity is a DOJ sub-recipient with mandatory Equal E<br>Opportunity (EEO) Program reporting requirements, you can generate a report <u>HERE</u> .                                                                                                    | mployment                                             |
| EEOP Report Builder<br>The EEOP Report Builder is designed to assist recipients of DOJ financial assistance with meeting some of their related civil rights reporting<br>with various federal civil rights standards and reporting is a condition of accepting federal financial assistance. Failure to meet these require<br>of current and/or future funding.<br>This tool will provide a step-by-step method for preparing and submitting your EEO Utilization Report and/or Verification Form. If you have qu<br>Program requirements, visit the DOJ Office for Civil Rights (OCR) website at: https://www.ojp.gov/program/civil-rights-office/equal-employr<br>you have problems navigating the system please refer to the EEOP Report Builder Job Aid. | ements could result in loss<br>uestions regarding EEO |
| Login                                                                                                    |                                                       |

Figure 1: Homepage Login

 If you *do not* have an active session in DIAMD, the authentication screen will appear. Enter your email address and password to authenticate and select **Sign In** (Figure 2). The system will direct you to the Organization Profile module.

|             | Sign In        |  |
|-------------|----------------|--|
| Email Addre | SS             |  |
|             |                |  |
| Please en   | ter a username |  |
| Password    |                |  |
| Diassa an   | tor a narrowed |  |
| Please en   | ter a password |  |
| Rememb      | er me          |  |
|             | Sign In        |  |

Figure 2: DIAMD Sign-On

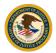

2. If you have an active session in DIAMD, the system will direct you to the Organization Profile Module.

# 1.2 DIAMD Login

Navigate to **DIAMD** to access the EEOP Report Builder.

- If you *do not* have an active session in DIAMD, the authentication screen will appear. Enter your email address and password to authenticate and select Sign In (Figure 2).
- 2. Select the **EEOP** tile to access the EEOP Report Builder (Figure 3). The system will direct you to the Organization Profile module.

| 0 | DEPARTMENT of JUSTICE |          |
|---|-----------------------|----------|
| A | My Apps               | My Apps  |
|   | DOJ Apps              |          |
|   | Add section $\oplus$  | ODJ Apps |
|   | Notifications         |          |
|   |                       | EEOP     |
|   |                       |          |
|   |                       |          |

Figure 3: EEOP Application

3. If you have an active session in DIAMD, select the **EEOP** tile to access the EEOP Report Builder (Figure 3). The system will direct you to the Organization Profile module.

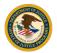

# 2. Organization Profile

# 2.1 Authorized Users

Under the Organization Profile tab, you will find a list of Authorized Users (Figure 4).

NOTE: Reporting requirements are determined when the Verification Form is submitted.

**Non-Exempt**. If your organization *is* required to submit a Utilization Report, the end-user with Implementation Authority, User, and Entity Administrator can E-Sign and Submit the Verification Form.

**Exempt**. If your organization *is not* required to submit a Utilization Report, *only* the end-user with Implementation Authority can E-Sign and Submit the Verification Form.

1. Enter your phone number in the required field (marked with an asterisk) and select **Save** (Figure 4).

|                                                                                                    | Organization Profile | Verifications/Reports | FAQs | Contact | Logout |
|----------------------------------------------------------------------------------------------------|----------------------|-----------------------|------|---------|--------|
|                                                                                                    |                      |                       |      |         |        |
|                                                                                                    |                      |                       |      |         |        |
| Authorized Users                                                                                                    |                      |                       |      |         |        |
| Your organization's authorized users are listed below. Please provide or update required phone numbers if you have the proper assigned role.                                             |                      |                       |      |         |        |
| NOTE: Implementation Authority means having the legal authority to implement your organization's EEO Plan. Only users with Implementation Authority can e-sign and Certify the EEO Plan. |                      |                       |      |         |        |
|                                                                                                    |                      |                       |      |         |        |
| "Phone:                                                                                                    |                      |                       |      |         |        |
| 000-0000                                                                                                    |                      |                       |      |         |        |
|                                                                                                    |                      |                       |      |         |        |
| Save                                                                                                    |                      |                       |      |         |        |
|                                                                                                    |                      |                       |      |         |        |
|                                                                                                    |                      |                       |      |         |        |

Figure 4: Authorized Users

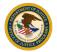

# 2.2 Organization Profile

The Organization Profile will be pre-populated with the information provided in the System for Award Management (SAM). Any changes to the Organization Profile must be submitted via <u>SAM.gov</u>.

1. Click the drop-down button to select an **Organizational Category** and **Organizational Type** and select **Save** or **Save and Work on Forms/Reports** (Figure 5).

| Organization Profile<br>Review your organization's profile below and select the proper organizational category and organizatio | ional type.                     |
|----------------------------------------------------------------------------------------------------|---------------------------------|
| *Organization Name                                                                                                    | *Unique Entity Identifier (UEI) |
| Doing Business As (DBA)                                                                                                    | *Contact Person Name            |
| *Street                                                                                                    | Contact Person Title            |
| *City                                                                                                    | *Contact Person Email           |
| *State/Territory                                                                                                    | *Contact Person Phone           |
| *Zip Code                                                                                                    | *Organizational Category        |
| *Organizational Type                                                                                                    | Save and Work on Forms/Reports  |

Figure 5: Organization Profile

2. Click the **Verifications/Reports** tab on the top right to continue to the next module (Figure 6).

| Organization Profile | Verifications/Reports | FAQs | Contact | Logout |
|----------------------|-----------------------|------|---------|--------|
|                      | 1                     |      |         |        |

Figure 6: Verifications/Reports Tab

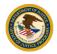

# 3. Prepare a Verification Form

The Verification Form is the process in which recipients acknowledge the reporting requirements.

# 3.1 Verification of EEO Reporting Requirements Status

The Verification of EEO Requirements Status module lists any previously submitted forms (Figure 7).

- 1. To review a completed form, select **View Verification Form** or **Download Verification Form**.
- 2. To create a new form, select Prepare Verification Form.
- 3. If you have completed a Verification Form and need to Prepare a Utilization Report, select **Work on Utilization Report**.

|                                                                                                    | Organization Profile | Verifications/Reports | FAQs ( | Contact | Logout |
|----------------------------------------------------------------------------------------------------|----------------------|-----------------------|--------|---------|--------|
|                                                                                                    |                      |                       |        |         |        |
|                                                                                                    |                      |                       |        |         |        |
| Verification of EEO Reporting Requirements Status                                                                                                    |                      |                       |        |         |        |
|                                                                                                    |                      |                       |        |         |        |
| Verification Forms prepared for your organization are listed below. You may view their details and edit them by clicking on individual ones. You may also create a new one by clicking Prepare Verification Form button it you have the proper assigned role. You may click Work on Utilization Report button if you need to prepare Utilization Reports for applicable fiscal years. |                      |                       |        |         |        |
|                                                                                                    |                      |                       |        |         |        |
| FY 2021                                                                                                    |                      |                       |        |         |        |
| ri zozi                                                                                                    |                      |                       |        |         |        |
|                                                                                                    |                      |                       |        |         |        |
| View Verification Form Download Verification Form                                                                                                    |                      |                       |        |         |        |
|                                                                                                    |                      |                       |        |         |        |
|                                                                                                    |                      |                       |        |         |        |
|                                                                                                    |                      |                       |        |         |        |
| Prepare Verification Form Work on Utilization Report                                                                                                    |                      |                       |        |         |        |
|                                                                                                    |                      |                       |        |         |        |

Figure 7: Verification Form Status

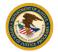

# 3.2 Determination of EEO Reporting Requirements

The system will display the Determination of EEO Reporting Requirements module (Figure 8). The data collected in this section will be used to determine the type of Verification Form that is required.

- Click on the drop-down button to select the Number of Employees, Award Fiscal Year for which you are certifying, Single Largest Grant Amount, Filed Utilization Report Last Year, and Have Subrecipients Subawarded More than \$500,000 fields.
- 2. Select Save and Continue.

|                |                                                          |                                               |                                                  | Organization Profile | Verifications/Reports | FAQs Co | ntact | Logou |
|----------------|----------------------------------------------------------|-----------------------------------------------|--------------------------------------------------|----------------------|-----------------------|---------|-------|-------|
|                |                                                          |                                               |                                                  |                      |                       |         |       |       |
|                |                                                          |                                               |                                                  |                      |                       |         |       |       |
| Determi        | ination of EEO Reporting Requ                            | uirements                                     |                                                  |                      |                       |         |       |       |
| Please provide | e details of your Verification Form requested below if y | rou have the proper assigned role.            |                                                  |                      |                       |         |       |       |
| . г            |                                                          |                                               |                                                  |                      |                       |         |       |       |
|                | *Number of Employees                                     |                                               | *Award Fiscal Year                               |                      |                       |         |       |       |
|                | Less Than 50                                             | ×                                             | Please choose Award Fiscal Year                  |                      |                       |         |       |       |
|                | *Single Largest Grant Amount                             |                                               | *Filed Utilization Report Last Year              |                      |                       |         |       |       |
|                | Please choose Single Largest Grant Amount                | 1 C                                           | Please choose Filed Utilization Report Last Year |                      |                       |         |       |       |
|                |                                                          |                                               |                                                  |                      |                       |         |       |       |
|                |                                                          | *Have Subrecipients Subawarded More Tha       | n \$500,000                                      |                      |                       |         |       |       |
|                |                                                          | Please choose Have Subrecipients Subawarded M | fore Than \$500,000                              |                      |                       |         |       |       |
| L              |                                                          |                                               |                                                  |                      |                       |         |       |       |
|                |                                                          | Save and Continue                             |                                                  |                      |                       |         |       |       |
|                |                                                          |                                               |                                                  |                      |                       |         |       |       |
|                |                                                          | Continue                                      |                                                  |                      |                       |         |       |       |

Figure 8: Determination of EEO Reporting Requirements Module

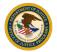

# 3.3 Large Subrecipients Awards

Review the displayed information in the Large Subrecipients Awards module and provide information for each subrecipient your organization sub-awarded more than \$500,000 in a single subaward (Figure 9).

- 1. Click on the drop-down button in the **Subrecipient Unique Entity Identifier (UEI) Availability** to choose whether the subrecipient has a UEI.
- 2. Select **Continue**.

|                                                                                                    | Organization Profile                                                                                                    | Verifications/Reports                                         | FAQs      | Contact      | Logo   |
|----------------------------------------------------------------------------------------------------|----------------------------------------------------------------------------------------------------|---------------------------------------------------------------|-----------|--------------|--------|
|                                                                                                    |                                                                                                    |                                                               |           |              |        |
|                                                                                                    |                                                                                                    |                                                               |           |              |        |
|                                                                                                    |                                                                                                    |                                                               |           |              |        |
| Large Subrecipient Awards                                                                                                    |                                                                                                    |                                                               |           |              |        |
| Please review and provide accurate information below for each su<br>once for each subrecipient. To add a new record, enter requested | precipient your organization subawarded more than \$500,000 in a single subaward, if you ha<br>nformation and click <b>Add</b> button. To remove an existing record, select the adjacent checkbo: | ve the proper assigned rol<br>and click <b>Delete</b> button. | e. You on | ly need to r | report |
|                                                                                                    | Delete                                                                                                    |                                                               |           |              |        |
|                                                                                                    |                                                                                                    |                                                               |           |              |        |
|                                                                                                    |                                                                                                    |                                                               |           |              |        |
|                                                                                                    | *Subrecipient Unique Entity Identifier (UEI) Availability                                                                                                    |                                                               |           |              |        |
|                                                                                                    | Please choose whether subrecipient has UEI                                                                                                    |                                                               |           |              |        |
|                                                                                                    |                                                                                                    |                                                               |           |              |        |
|                                                                                                    |                                                                                                    |                                                               |           |              |        |
|                                                                                                    | Continue                                                                                                    |                                                               |           |              |        |

Figure 9: Large Subrecipient Awards Module

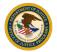

## Subrecipient with UEI

If the subrecipient has a UEI, you will be prompted to enter the UEI and Single Largest Grant Amount (Figure 10).

- 1. Click on the dropdown button in the Subrecipient UEI Availability and select Yes.
- 2. Enter the subrecipient UEI and Single Largest Sub-Grant Amount and select Add.

| Please revi<br>once for ea | iew and provide accurate information below for each set<br>tch subrecipient. To add a new record, enter requested | brecipient your organization subawarded more than \$500,000 in a single subaward, if you have the proper assigned role. You only need to report<br>information and click Add button. To remove an existing record, select the adjacent checkbox and click Delete button. |
|----------------------------|----------------------------------------------------------------------------------------------------|----------------------------------------------------------------------------------------------------|
|                            |                                                                                                    | Delete                                                                                                    |
|                            |                                                                                                    | *Subrecipient Unique Entity Identifier (UEI) Availability<br>Yes                                                                                                    |
|                            | *Unique Entity Identifier (UEI)                                                                                   | *Single Largest Grant Amount                                                                                                    |
|                            |                                                                                                    | Add                                                                                                    |
|                            |                                                                                                    | Continue                                                                                                    |

Figure 10: Subrecipient with UEI

3. The subrecipient profile will be displayed, select Continue (Figure 11).

| Please review an once for each su | nd provide accurate information below for each a<br>brecipient. To add a new record, enter requeste  | subrecipient your organization subawarded more than \$500,000 in a single subaward, if you have the proper assigned role. You only need to rep<br>d information and click <b>Add</b> button. To remove an existing record, select the adjacent checkbox and click <b>Delete</b> button. |  |
|-----------------------------------|----------------------------------------------------------------------------------------------------|----------------------------------------------------------------------------------------------------|--|
|                                   | Subrecipient Name:<br>Single Largest Grant:<br>Contact Email:<br>Address:                            | UEI:<br>Contact Name:<br>Contact Phone:                                                                                                    |  |
|                                   |                                                                                                    | Delete                                                                                                    |  |
|                                   | *Subrecipient Unique Entity Identifier (UEI) Availability Please choose whether subrecipient has UEI |                                                                                                    |  |
|                                   |                                                                                                    | Continue                                                                                                    |  |

Figure 11: Subrecipient with UEI Profile

The system will direct you to the Compliance with EEOP Requirements module, see 3.4 in this document.

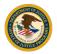

## Subrecipient without UEI

If the subrecipient does *not* have a UEI, you will be prompted to provide information about the subrecipient (Figure 12).

- 1. Click on the dropdown button in the Subrecipient UEI Availability and select No.
- Enter the Subrecipient Name, Single Largest Grant Amount, Contact Name, Contact Email, Contact Phone, Contact Street, City, Zip Code, and State/Territory and select Add.

|                    | No                  |                              |  |
|--------------------|---------------------|------------------------------|--|
| *Subrecipient Name |                     | *Single Largest Grant Amount |  |
| Unity House of Joy |                     | 500001                       |  |
| *Contact Name      |                     | *Contact Email               |  |
| John Doe           |                     | jondoe@uhoj.org              |  |
| Contact Phone      |                     | *Street                      |  |
| 123-485-6789       |                     | 123 Haven Street             |  |
| *City              |                     | *Zip Code                    |  |
| Springdale         |                     | 20850-8574                   |  |
|                    | *State/Territory    | _                            |  |
|                    | Please choose State |                              |  |

Figure 12: Subrecipient without UEI

4. The subrecipient profile will be displayed, select **Continue**.

|                                                                                                    | Please review and provide accurate information below for each subrecipient your organization subawarded more than \$500,000 in a single subaward, if you have the proper assigned role. You only need to re<br>nee for each subrecipient. To add a new record, enter requested information and click Add button. To remove an existing record, select the adjacent checkbox and click Delete button. |                                                           |  |  |  |
|----------------------------------------------------------------------------------------------------|----------------------------------------------------------------------------------------------------|-----------------------------------------------------------|--|--|--|
|                                                                                                    | Subrecipient Name:<br>Single Largest Grant:<br>Contact Email:<br>Address:                                                                                                    | UEI:<br>Contact Name:<br>Contact Phone:                   |  |  |  |
|                                                                                                    |                                                                                                    | Delete                                                    |  |  |  |
| *Subrecipient Unique Entity Identifier (UEI) Availability Please choose whether subrecipient has UEI |                                                                                                    | *Subrecipient Unique Entity Identifier (UEI) Availability |  |  |  |
|                                                                                                    |                                                                                                    | Please choose whether subrecipient has UEI                |  |  |  |
|                                                                                                    |                                                                                                    | Continue                                                  |  |  |  |

Figure 13: Subrecipient without UEI Profile

The system will direct you to the Compliance with EEOP Requirements module, see 3.4 in this document.

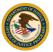

# **Delete Subrecipient**

To remove an existing subrecipient, click on the **adjacent checkbox** next to the subrecipient profile you want to delete. A checkmark will appear, select **Delete** (Figure 14).

| Please review and provide accurate information below for each subrecipient your organization subawarded more than \$500,000 in a single subaward, if you have the proper assigned role. You only need to once for each subrecipient. To add a new record, enter requested information and click Add button. To remove an existing record, select the adjacent checkbox and click Delete button. |                                                                           |                                                                     |  |  |
|----------------------------------------------------------------------------------------------------|---------------------------------------------------------------------------|---------------------------------------------------------------------|--|--|
|                                                                                                    | Subrecipient Name:<br>Single Largest Grant:<br>Contact Email:<br>Address: | UEI:<br>Contact Name:<br>Contact Phone:                             |  |  |
|                                                                                                    |                                                                           | Delete<br>*Subrecipient Unique Entity Identifier (UEI) Availability |  |  |
|                                                                                                    |                                                                           | Please choose whether subrecipient has UEI                          |  |  |
|                                                                                                    |                                                                           | Continue                                                            |  |  |

Figure 14: Delete Subrecipient

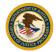

# 3.4 Compliance with EEOP Requirements

## **Non-Exempt Verification**

If your organization is *not* exempt from submitting a Utilization Report, you will be required to electronically sign the Verification Form. Prior to submission, a notice will alert you of the requirement to submit a Utilization Report. By clicking on "Submit Verification Report", you agree to the requirement (Figure 15).

1. Review the 'Acknowledgement of EEO Program Data Collection, Maintenance and Submission Requirements' and select E-Sign Verification Form.

| UEI: PWARYHGMYYJ3<br>Category   Type: Government Law Enforcement   Special Jurisdiction Law Enforcement<br>Contact Title:<br>Contact Phone:<br>Single Largest Grant: 5500,000 or More<br>Filed Utilization Report Last Year: No                                                                                                    |
|----------------------------------------------------------------------------------------------------|
| Contact Title:<br>Contact Phone:<br>Single Largest Grant: 5500,000 or More                                                                                                    |
| Contact Phone:<br>Single Largest Grant: 5500,000 or More                                                                                                    |
| Single Largest Grant: 5500,000 or More                                                                                                    |
|                                                                                                    |
| Filed Utilization Report Last Year: No                                                                                                    |
|                                                                                                    |
| enance and Submission Requirements<br>(organization) has an obligation to develop and submit an EEO Program Utilization Report to the Office for Civil Rights. Office of<br>1) I understand the regulatory obligations under 28 C.F.R. Section 42.301-308 to collect and maintain extensive employment data by race,<br>his data in completing the EEO Program Utilization Report.<br>Ne Safe Streets Act. (organization) is on notice that at some future date, during the active award period, the OCR m<br>is. I understand that in the context of an administrative investigation of an employment discrimination complaint, failure to produce<br>the OCR to draw an adverse inference based on the data's absence. |
| ying that I have the authority to legally sign a verification form for my organization. My verification form will not be<br>submitted until I click Submit Verification Form.                                                                                                    |
| th                                                                                                    |

Figure 15: Non-Exempt - E-Sign Verification Form

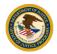

2. The blue box will turn orange to indicate the form has been electronically signed (Figure 16).

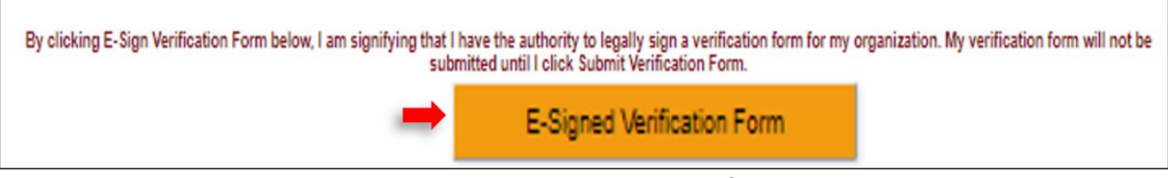

Figure 16: Non-exempt – E-Signed Verification Form

#### YOU ARE NOT DONE YOU MUST SUBMIT THE VERIFICATION FORM

3. Click on **Submit Verification Form** to acknowledge the requirement to submit a Utilization Report (Figure 17).

| By clicking E-Sign Verification Form below, I am signifying that I have the authority to legally sign a verification form for my organization. My verification form will not be submitted until I click Submit Verification Form.             |  |  |
|----------------------------------------------------------------------------------------------------|--|--|
| E-Signed Verification Form                                                                                                    |  |  |
| I understand my organization still have the obligation to submit a Utilization Report after having submitted this Verification Form. The system will redirect to Utilization Report module after I clicked<br>Submit Verification Form below. |  |  |
| Submit Verification Form                                                                                                    |  |  |

Figure 17: Non-Exempt – Submit Verification Form

4. Once the Verification Form is submitted, the system will generate an email and send it to your email address. The email notification will confirm that your organization is required to submit a Utilization Report (Figure 18). Your organization must maintain a written EEO Plan and has additional reporting requirements. The system will then redirect you to the Profile Verification module.

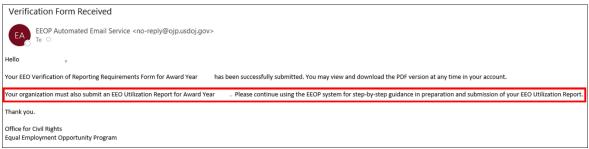

Figure 18: Non-Exempt - Email Notification

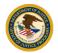

# **Exempt Verification**

If your organization *is* exempt from submitting a Utilization Report, only the person with Implementation Authority will be able to electronically sign and submit the Verification Form (Figure 19).

1. Review the **"Declaration Claiming Exemption from the EEO Program Utilization Report Submission Requirement"** and select **E-Sign Verification Form**.

| Contact Name: Tr | 0X 392 BEAVER UT 84713-0392     | Category   Type: Government Law Enforcement   Special Jurisdiction Law Enforcement |
|------------------|---------------------------------|------------------------------------------------------------------------------------|
|                  | om Doe                          |                                                                                    |
| ontact Email: to |                                 | Contact Title:                                                                     |
|                  | om.doe@usdoj.gov                | Contact Phone:                                                                     |
| umber of Emplo   | oyaea: 150 or More              | Single Largest Grant: \$500,000 or More                                            |
| ubrecipient Aw   | ard Greater Than \$500,000: Yes | Filed Utilization Report Last Year: Yes                                            |
|                  | lowing boxes apply:             |                                                                                    |
| reclaration      | Claiming Exemption from         | n the EEO Program Utilization Report Submission Requirement                        |
|                  | Profit Organization             | Tribe or Tribal Government                                                         |
| NOLTON           | Pront Organization              | inde or inda Government                                                            |
|                  |                                 |                                                                                    |
| Educatio         | onal Institution                | Health Care or Hospital Facility                                                   |
|                  |                                 |                                                                                    |
| Less Th          | an 50 Employees                 | Receiving Award(s) Less Than \$25,000                                              |
|                  |                                 |                                                                                    |
| Filed Ut         | ilization Report Last Year      |                                                                                    |

Figure 19: Exempt – E-Sign Verification

2. The blue box will turn orange to indicate the form has been electronically signed (Figure 20).

| By clicking E-Sign Verification Form below, I am signi | fying that I have the authority to legally sign a verification<br>submitted until I click Submit Verification Form. | form for my organization. My verification form will not be |
|--------------------------------------------------------|----------------------------------------------------------------------------------------------------|------------------------------------------------------------|
| -                                                      | E-Signed Verification Form                                                                                          |                                                            |

Figure 20: Exempt – E-Signed Verification Form

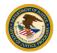

#### YOU ARE NOT DONE YOU MUST SUBMIT THE VERIFICATION FORM

3. Select Submit Verification Form (Figure 21).

| licking E-Sign Verification Form below, I am signifying that I have the au<br>submitted until | nthority to legally sign a verific<br>I click Submit Verification For |  |
|-----------------------------------------------------------------------------------------------|-----------------------------------------------------------------------|--|
| E-Si                                                                                          | gned Verification Form                                                |  |
| Sut                                                                                           | omit Verification Form                                                |  |

Figure 21: Exempt – Submit Verification Form

4. Once the Verification Form is submitted, the system will generate an email and send it to your email address. The email notification will confirm that your organization is exempt from submitting a Utilization Report (Figure 22).

| Verification Form Received                                                                                                    |
|----------------------------------------------------------------------------------------------------|
| EEOP Automated Email Service <no-reply@ojp.usdoj.gov></no-reply@ojp.usdoj.gov>                                                                                              |
| Hello .                                                                                                    |
| Your EEO Verification of Reporting Requirements Form for Award Year has been successfully submitted. You may view and download the PDF version at any time in your account. |
| Your organization is exempted from submitting an EEO Utilization Report for Award Year                                                                                      |
| Thank you.                                                                                                    |
| Office for Civil Rights<br>Equal Employment Opportunity Program                                                                                                    |

Figure 22: Exempt - Email Notification

The system will redirect you to the Verification of EEO Reporting Requirements Status. You may choose to view or download your submitted form or exit the system by clicking **Logout** located on the top right.

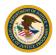

# 3.5 Profile Verification

The system will direct you to verify your user and organization information prior to beginning the preparation of the EEO Utilization Report for the listed organization (Figure 23).

- 1. If the information displayed on the screen is correct, select **Accept**. The system will direct you to the Reporting History module.
- 2. If the information displayed on the screen is *not* correct, select **Not Accept.** The system will redirect you to Verification of EEO Reporting Requirements Status module.

| Profile Verification                                    |                                                                                                    |                                                                                                    |    |  |  |
|---------------------------------------------------------|----------------------------------------------------------------------------------------------------|----------------------------------------------------------------------------------------------------|----|--|--|
| Please verify t                                         | hat the information below is correct:                                                                                                    |                                                                                                    |    |  |  |
| User Information<br>Name:<br>Title:<br>Email:<br>Phone: | I verify that the above User and Organization Information is correct and I am authorized to pre<br>The Equal Employment Opportunity (EEO) Program system was designed to assist DOJ gran<br>You are not required to use this system to prepare your EEO Program related Utilization Repo<br>your organization's requirement to prepare a written EEO plan, maintain related records and s<br>information on the EEO Program requirement see OCR's <u>Website</u> . | tees meet the civil rights regulatory requirements of 28 C.F.R. Section 42.301308.<br>rt. However, be aware that failure to use this system does not remove or change | 'n |  |  |
|                                                         | Accept                                                                                                    | Not Accept                                                                                                    |    |  |  |
|                                                         |                                                                                                    |                                                                                                    |    |  |  |

Figure 23: Profile Verification Module

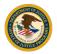

Profile and Ver

# 4. Prepare a Utilization Report

The following sections will guide you through the process of preparing and submitting a Utilization Report.

Note: To navigate the sections of the Utilization Report, select the **<<Go Back** or **Next Page>>** on the top right of the screen. The system does not support the BACK arrow, to return to a previous page select the **<<Go Back** button only.

# 4.1 Reporting History

The system will display the Reporting History Module. The Fiscal Year column displays previous and current reports. The Available Action column allows you to click on the link to act for the individual report listed (Figure 24).

- 1. To begin preparing your Utilization Report, select **Click to start Utilization Report** under the Available Action column. The system will direct you to Prepare the Utilization Report.
- 2. To edit an existing report, select Edit.

| Reporting History                                                                                                    |                                   | FAQ | << Go Back |
|----------------------------------------------------------------------------------------------------|-----------------------------------|-----|------------|
|                                                                                                    |                                   |     |            |
| 2023 Utilization Report Signing History<br>Date Name Trüe Email Phone                                                                                  |                                   |     |            |
| Utilization Re                                                                                                    | port History                      |     |            |
| Fiscal Year                                                                                                    | Available Action                  |     |            |
| Create R                                                                                                    |                                   |     |            |
| 2023                                                                                                    | Click to start Utilization Report |     |            |
| Edit Existin                                                                                                    |                                   |     |            |
| View Completed/                                                                                                    |                                   |     |            |
| 2022-locked 05/04/2023                                                                                                    | View                              |     |            |
| For further guidance about the reporting process click the following link:<br>https://www.ojp.gov/program/civil-rights-office/equal-employment-opportu | inity-program-ecop-fags           |     |            |

Figure 24: Reporting History Module

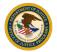

#### 4.2 Prepare the Utilization Report

The system will display the EEO Utilization Report Seven Sections: Checklist module (Figure 25)

*Note:* If you are a returning user and have completed any of the sections, the completed sections will be checked. You can return to any completed checked section by clicking on it.

#### 1. Select **Next Step>>** to continue to the next module.

|    |                                                                                                    |                                         |                                             | Profile and Verification |
|----|----------------------------------------------------------------------------------------------------|-----------------------------------------|---------------------------------------------|--------------------------|
| EE | O Utilization Report Seven Sections: Checklist                                                                                                    | FAQ                                     | << Go Back                                  | Next Step >>             |
|    | is tool will guide you in developing your EEO Utilization Report which will contain seven sections. If you are<br>u can return directly to any underlined section by clicking on it. | a returning user and have completed any | of the sections below, that section will be | e underlined.            |
|    | Section One: Policy Statement                                                                                                    |                                         |                                             |                          |
|    | Provide your organization's non-discrimination policy statement. Upload relevant supporting documentation such as findings of discrimination                                         |                                         |                                             |                          |
|    | Section Two: Workforce Analysis 🗹                                                                                                    |                                         |                                             |                          |
|    | Report on the composition of your workforce in broad job categories, cross-classified by race, national origin, and sex                                                              |                                         |                                             |                          |
|    | Section Three: Labor Market                                                                                                    |                                         |                                             |                          |
|    | Retrieve relevant, Census Bureau labor market data in broad job categories, cross-classified by race, national origin, and sex                                                       |                                         |                                             |                          |
|    | Section Four: Utilization Analysis                                                                                                    |                                         |                                             |                          |
|    | Compare your workforce to the relevant labor market to identify any significant underutilization within your workforce by race, national origin or sex, in the                       | broad job categories                    |                                             |                          |
|    | Section Five: Narrative Interpretation of Data                                                                                                    |                                         |                                             |                          |
|    | Provide a written narrative analyzing and interpreting your workforce data, including current trends.                                                                                |                                         |                                             |                          |
|    | Section Six: Objectives and Steps                                                                                                    |                                         |                                             |                          |
|    | Establish objectives to address any identified underutilization and explain the steps and your organization will take to achieve them                                                |                                         |                                             |                          |
|    | Section Seven: Dissemination Strategy: Internal & External                                                                                                    |                                         |                                             |                          |
|    | Make a plan for disseminating the completed EEO Utilization Report within your organization and to the public.                                                                       |                                         |                                             |                          |
|    | h.                                                                                                    |                                         |                                             |                          |

Figure 25: Checklist Module

# **Seven Sections:**

#### Section 1 of 7: EEO Policy Statement

1. Enter your organization policy statement in the text box (Figure 26).

**NOTE:** If your text exceeds 2,000 characters, you may upload your policy as an attachment (see "How to upload Supporting Documentation").

2. Select **Next Step>>** to continue to the next module.

|                                                                                                    |                                           |                        | Utilization Report   Profile and Verification |
|----------------------------------------------------------------------------------------------------|-------------------------------------------|------------------------|-----------------------------------------------|
| Section 1 of 7<br>EEO Policy Statement                                                                                               | FAQ                                       | << Go Back             | Next Step >>                                  |
| Please copy your organization's nondiscrimination policy statement into the box. If your policy statement is more than 2000 characte | rs please attach it using the link below. |                        | 1                                             |
|                                                                                                    |                                           | What is a nondiscrimin | ation policy statement? Click here            |
|                                                                                                    |                                           |                        |                                               |
|                                                                                                    |                                           |                        |                                               |
|                                                                                                    |                                           |                        |                                               |
|                                                                                                    |                                           |                        |                                               |
| Supporting Documentation                                                                                                    |                                           |                        |                                               |
| If your EEO policy statement is more than 2000 characters you may upload the policy statement here.                                  |                                           |                        |                                               |
| Documents Uploaded                                                                                                    | on                                        |                        |                                               |
| Uniform,Appearance, Equipment (2) (1) (2) (1) (1).doc Replace                                                                        | Delete                                    |                        |                                               |

Figure 26: EEO Policy Statement Module

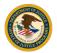

# How to upload Supporting Documentation

1. Select the **Click Here** link to be directed to the "Documentation Upload" page (Figure 27).

| Section 1 of 7<br>EEO Policy Statement                                                                                                    |
|----------------------------------------------------------------------------------------------------|
| Please copy your organization's nondiscrimination policy statement into the box. If your policy statement is more than 2000 characters please attach it using the link below. |
|                                                                                                    |
| Supporting Documentation                                                                                                    |
| If your EEO policy statement is more than 2000 characters you may upload the policy statement here.                                                                           |
| click here to upload document(s).                                                                                                    |

# Figure 27: Upload EEO Policy Statement

2. Select the Choose File button then click Upload to attach your document (Figure 28).

| Documentation Upload                                                                                                    |
|----------------------------------------------------------------------------------------------------|
| Please click the Browse button to select your document and then click the Upload button to upload the document. Click the Cancel button to return to the previous page.<br>Select Documer : Choose File |
| Upload Cancel                                                                                                    |

#### Figure 28: Documentation Upload

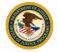

# Section 2a of 7: Total Number of Employees of Known Race, National Origin, and Sex

This module requires information to create a Workforce Analysis Chart that shows the number of employees in your organization, cross-classified by race, national origin, and sex in eight (8) major categories (Figure 29).

- 1. Enter the **Total number of employees**, and the **Number of employees of unknown** race, national origin, or sex. The **Total number of employees of known race**, national origin, or sex will auto populate.
- 2. Select **Next Step>>** to continue to the next module.

|                                                                                                    |                                                                                        |    |                      |         | Utilization Report   Profile and Verification       |
|----------------------------------------------------------------------------------------------------|----------------------------------------------------------------------------------------|----|----------------------|---------|-----------------------------------------------------|
| Section 2 of 7                                                                                                    |                                                                                        | AQ |                      | Go Back | Next Step >>                                        |
| The Total Number of Employees of Known Race, National Origin, and Sex                                                                                                    |                                                                                        | NG |                      | SO DACK | Next Step >>                                        |
| In the next screens we will be asking you to create a Wonforce Analysis Chart that shows the number of employees in your organization, cross-classifi<br>Please deduct the number of employees of unknown race, national organ, or set them your total number of employee. The Wonforce Analysis Chart we |                                                                                        |    | nal origin, and sex. | here    | ee, national origin or sex is unknown? <u>click</u> |
|                                                                                                    | Total number of<br>es of unknown race, national or<br>oyees of known race, national or |    | _                    |         |                                                     |

Figure 29: Employee Classification

# Section 2b of 7: Building Sworn Officers Rank Chart

You will be prompted to Build a Sworn Officer Rank Chart that includes each of your organization's sworn ranks, from *lowest to highest*, and the number of employees for each rank classified by race, national origin, and sex. **Please use PATROL OFFICERS as the first level, sworn, non-supervisory rank regardless of the actual title your organization uses.** 

1. Select Add Law Enforcement Rank (Figure 30).

|                                                                                                    |                                                              | 3          | Utilization Report   Profile and Verification        |
|----------------------------------------------------------------------------------------------------|--------------------------------------------------------------|------------|------------------------------------------------------|
| Section 2 of 7                                                                                                    | FAQ                                                          | << Go Back | Next Step >>                                         |
| Building Sworn Officers Rank Chart                                                                                                    |                                                              |            |                                                      |
| Before competing a Vionforce Analysis Chart, law enforcement agencies must create a Source Officers by Rank Chart, that shours the number of employees in each source<br>the first now in the chart, which is their, is the <u>Datical Officers</u> . While aiv enforcement agencies may use different time, please use Partici Officers at the first non-so<br>To create additional rows in the chart of seach higher rank, clock: "Add Law Enforcement Each", and pay in the asymptotical life that your organization uses. For example, if S<br>process with the higher terms rank may our particulation have been readed in the funct mode shart reader source additionation shart. For example, if S<br>process with the higher terms rank may our particulation have the reader of the data that refer your organization shall reserve the | upervisory rank for a commissioned officer in your organizat |            | uton and type in the word, "Sergeant." Continue this |
| Sworn Law Enfo                                                                                                    | orcement Ranks                                               |            |                                                      |
|                                                                                                    | aw Enforcement Rank Title                                    |            |                                                      |
| Sergeant                                                                                                    |                                                              |            |                                                      |
| Protective Services: Swom-Patrol Officers                                                                                                    |                                                              |            |                                                      |
| Add Law Enforcement Rank                                                                                                    | Delete Law Enforcement Rank                                  |            |                                                      |

Figure 30: Sworn Officers Rank Chart Module

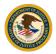

2. In the **Rank Title** text box, enter the sworn officer title and select **Submit** (Figure 31). Continue this process until the highest sworn rank in your organization has been entered and the chart should reflect your organization's actual hierarchy.

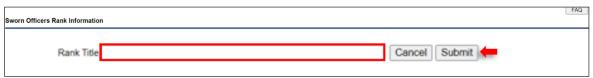

Figure 31: Sworn Officers Rank Title

3. Select Next Step>> to continue to the next module (Figure 32).

|                                                           |                                                                                                    |                                                              |            | Utilization Report   Profile and Verification          |
|-----------------------------------------------------------|----------------------------------------------------------------------------------------------------|--------------------------------------------------------------|------------|--------------------------------------------------------|
| Section 2 of 7                                            |                                                                                                    | FAQ                                                          | << Go Back | Next Step >>                                           |
| uilding Sworn Offi                                        | cers Rank Chart                                                                                                    | 5                                                            |            |                                                        |
| e first row in the chart, wh<br>create additional rows in | rea Analysis Chart, tax enforcement agencies must create a Suron Officers by Rank Chart, that thous the number of employees in each in<br>Ince In list, et al. to the <u>Date of Officers</u> . While tax enforcement agencies may use different titles, passe use Particio Officers as the first in<br>the clust for each higher and clust add. Each compared that is the participate list by our operation on the second set of the second set of th | on-supervisory rank for a commissioned officer in your organ | nization.  | button and type in the word, "Sergeant." Continue this |
|                                                           |                                                                                                    | Law Enforcement Rank Title                                   |            |                                                        |
|                                                           | Sergeant                                                                                                    |                                                              |            |                                                        |
|                                                           | Protective Services: Swom-Patrol Officers                                                                                                    |                                                              |            |                                                        |
|                                                           | Add Law Enforcement Rank                                                                                                    | Delete Law Enforcement Rank                                  |            |                                                        |

Figure 32: Next Step Button

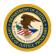

# Section 2c of 7: Sworn Officers Rank Chart

The system will display the data entered on the previous page on a chart. The chart is broken down by sex and race or national origin (Figure 33).

 Enter the number of employees for each job category in the Total column, the number per column category and select Next Step>> to continue to the next module.

| ection 2 o                                                                                                    | tion 2 of 7 FAQ Save << Go Back Next Step >>                                             |       |                       |                                 |                                           |       |                                                       |                                    |       |                       |                                 |                                           |       |                                                       |                                    |
|----------------------------------------------------------------------------------------------------|------------------------------------------------------------------------------------------|-------|-----------------------|---------------------------------|-------------------------------------------|-------|-------------------------------------------------------|------------------------------------|-------|-----------------------|---------------------------------|-------------------------------------------|-------|-------------------------------------------------------|------------------------------------|
| worn Officers                                                                                                    | rn Officers Rank Chart                                                                   |       |                       |                                 |                                           |       |                                                       |                                    |       |                       |                                 |                                           |       |                                                       |                                    |
| nter the numb                                                                                                    | er the number of employees for each rank broken down by sex and race or national origin. |       |                       |                                 |                                           |       |                                                       |                                    |       |                       |                                 |                                           |       |                                                       |                                    |
| Job Category                                                                                                    | Total                                                                                    | White | Hispanic or<br>Latino | Black or<br>African<br>American | American<br>Indian or<br>Alaska<br>Native | Asian | Native<br>Hawaiian<br>or Other<br>Pacific<br>Islander | Two or<br>More<br>Races /<br>Other | White | Hispanic or<br>Latino | Black or<br>African<br>American | American<br>Indian or<br>Alaska<br>Native | Asian | Native<br>Hawaiian<br>or Other<br>Pacific<br>Islander | Two or<br>More<br>Races /<br>Other |
| Sergeant         10         0         0         0         0         0         0         0         0         0         0         0         0         0         0         0         0         0         0         0         0         0         0         0         0         0         0         0         0         0         0         0         0         0         0         0         0         0         0         0         0         0         0         0         0         0         0         0         0         0         0         0         0         0         0         0         0         0         0         0         0         0         0         0         0         0         0         0         0         0         0         0         0         0         0         0         0         0         0         0         0         0         0         0         0         0         0         0         0         0         0         0         0         0         0         0         0         0         0         0         0         0         0         0         0         0 |                                                                                          |       |                       |                                 |                                           |       |                                                       |                                    |       |                       |                                 |                                           |       |                                                       |                                    |
| rotective Services:<br>worn-Patrol<br>fficers                                                                                                    | 20                                                                                       | 20    | 0                     | 0                               | 0                                         | 0     | 0                                                     | 0                                  | 0     | 0                     | 0                               | 0                                         | 0     | 0                                                     | 0                                  |

Figure 33: Sworn Officers Rank Chart Module

 The system will import the information entered in the Workforce Analysis Chart (Figure 34). Review the information on the chart and select Next Step>> to continue to the next module.

|                                               |                                                                                                    |              |                       |                              |                                     |       |                                                 |                              |       |                    |                              |                                     | Utilization R | eport   Profile a                               | nd Verification              |
|-----------------------------------------------|----------------------------------------------------------------------------------------------------|--------------|-----------------------|------------------------------|-------------------------------------|-------|-------------------------------------------------|------------------------------|-------|--------------------|------------------------------|-------------------------------------|---------------|-------------------------------------------------|------------------------------|
| Section 2 of 7                                |                                                                                                    |              |                       |                              |                                     |       |                                                 | FA                           | Q     |                    | << Go B                      | ack                                 |               | Next Step                                       | >>                           |
| Race, Sex, and Nationa                        | e, Sex, and National Origin of Sworn Patrol Officers and Sworn Officials                                                                                                    |              |                       |                              |                                     |       |                                                 |                              |       |                    |                              |                                     |               |                                                 |                              |
| Law enforcement agencies break                | Inforcement agencies must separate their surom employees into tro categories: forcement agencies treak this category down into two additional subcategories: Patrol Officers: the most common mark for source moltpayees; and |              |                       |                              |                                     |       |                                                 |                              |       |                    |                              |                                     |               |                                                 |                              |
| 2. Officials: all sworn ranks                 | 2 Officiality all second ranks advoire the parter officer rank.<br>doi: your Sworn Officers Rank Chart, the system vill import the following data into the Woldstrea Analysis Chart.                                          |              |                       |                              |                                     |       |                                                 |                              |       |                    |                              |                                     |               |                                                 |                              |
| Job Category                                  | Total                                                                                                    | White        | Hispanic or Latino    | Black or African<br>American | American Indian<br>or Alaska Native | Asian | Native Hawaiian<br>or Other Pacific<br>Islander | Two or More<br>Races / Other | White | Hispanic or Latino | Black or African<br>American | American Indian<br>or Alaska Native | Asian         | Native Hawaiian<br>or Other Pacific<br>Islander | Two or More<br>Races / Other |
| Protective Services: Swom-<br>Officials       | 30/ 100%                                                                                                    | 30/ 100%     | 0/ 0%                 | 0/ 0%                        | 0/ 0%                               | 0/ 0% | 0/ 0%                                           | 0/ 0%                        | 0/0%  | 0/ 0%              | 0/ 0%                        | 0/ 0%                               | 0/ 0%         | 0/ 0%                                           | 0/ 0%                        |
| Protective Services: Swom-<br>Patrol Officers |                                                                                                    |              |                       |                              |                                     |       |                                                 |                              |       |                    |                              |                                     |               |                                                 |                              |
| To change this data, return to the            | Sworn Office                                                                                                    | ers Rank Cha | rt. To proceed to the | Workforce Analysis           | Chart, click "Next Ste              | p".   |                                                 |                              |       |                    |                              |                                     |               |                                                 |                              |

Figure 34: Law Enforcement Chart Module

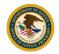

# Section 2d of 7: Workforce Analysis Chart

In each job category, enter the appropriate information to calculate the number of employees (Figure 35).

- 1. Enter the total number of employees in each job category in the **Total** column and the number of employees for each category by gender and race or national origin.
- 2. Select Calculate % and select Next Step>> to continue to the next module.

| Section 2 of 7                                                                 | ,               |                    |                  |                      |                  |                 |        |                        |             |                                 |        |      |                   | 1                                          |         | FA                                          | ג              |       |             | Sav             | e      |                         |           | << G0                             | Back |      |                   | Next Ste                                 | ep >>   |                              |
|--------------------------------------------------------------------------------|-----------------|--------------------|------------------|----------------------|------------------|-----------------|--------|------------------------|-------------|---------------------------------|--------|------|-------------------|--------------------------------------------|---------|---------------------------------------------|----------------|-------|-------------|-----------------|--------|-------------------------|-----------|-----------------------------------|------|------|-------------------|------------------------------------------|---------|------------------------------|
| Workforce Analys                                                               | is Ch           | art                |                  |                      |                  |                 |        |                        |             |                                 |        |      |                   |                                            |         |                                             |                |       |             |                 |        |                         |           |                                   |      |      |                   | 1                                        |         |                              |
| In each job catego<br>and sex. Make su<br>The total number<br>Once you have er | re the<br>of re | e row to<br>ported | otal re<br>emplo | flects t<br>byees is | he tot<br>s: 100 | al numi         | ber of | emplo                  | yees f      |                                 | job ca |      |                   | origin,                                    | ca      | or help<br>ategori<br>your to<br><u>ere</u> | es, <u>cli</u> | ck he | re          |                 |        |                         |           | <u>ck</u>                         |      |      |                   |                                          |         |                              |
|                                                                                |                 |                    | 1                |                      |                  |                 |        |                        | Μ           | ale                             |        |      |                   |                                            |         |                                             |                |       |             |                 |        |                         | Fe        | male                              |      |      |                   |                                          |         |                              |
| Job Category                                                                   | T               | otal               | w                | /hite                |                  | panic<br>Latino | Afr    | ck or<br>ican<br>rican | Indi<br>Ala | erican<br>an or<br>aska<br>tive | As     | sian | Hav<br>or 0<br>Pa | ative<br>vaiian<br>Other<br>cific<br>Inder | M<br>Ra | vo or<br>lore<br>ces /<br>ther              | w              | hite  | His<br>or L | panic<br>.atino | Afr    | ck or<br>ican<br>erican | Ind<br>Al | erican<br>ian or<br>aska<br>ative | A    | sian | Haw<br>or (<br>Pa | tive<br>/aiian<br>Other<br>cific<br>nder | M<br>Ra | o or<br>ore<br>ces /<br>ther |
| Officials/Administrators                                                       | 30              | 100%               | 0                | 0%                   | 0                | 0%              | 0      | 0%                     | 0           | 0%                              | 0      | 0%   | 0                 | 0%                                         | 0       | 0%                                          | 0              | 0%    | 0           | 0%              | 30     | 100%                    | 0         | 0%                                | 0    | 0%   | 0                 | 0%                                       | 0       | 0%                           |
| Professionals                                                                  | 0               | 0%                 | 0                | 0%                   | 0                | 0%              | 0      | 0%                     | 0           | 0%                              | 0      | 0%   | 0                 | 0%                                         | 0       | 0%                                          | 0              | 0%    | 0           | 0%              | 0      | 0%                      | 0         | 0%                                | 0    | 0%   | 0                 | 0%                                       | 0       | 0%                           |
| echnicians                                                                     | 20              | 100%               | 10               | 50%                  | 0                | 0%              | 0      | 0%                     | 0           | 0%                              | 0      | 0%   | 0                 | 0%                                         | 0       | 0%                                          | 0              | 0%    | 0           | 0%              | 10     | 50%                     | 0         | 0%                                | 0    | 0%   | 0                 | 0%                                       | 0       | 0%                           |
| Protective Services:<br>Sworn-Officials                                        | 30              | 100%               | 10               | 33.3%                | 0                | 0%              | 10     | 33.3%                  | 0           | 0%                              | 0      | 0%   | 0                 | 0%                                         | 0       | 0%                                          | 0              | 0%    | 0           | 0%              | 10     | 33.3%                   | 0         | 0%                                | 0    | 0%   | 0                 | 0%                                       | 0       | 0%                           |
| Protective Services:<br>Sworn-Patrol Officers                                  | 20              | 100%               | 10               | 50%                  | 0                | 0%              | 0      | 0%                     | 0           | 0%                              | 0      | 0%   | 0                 | 0%                                         | 0       | 0%                                          | 0              | 0%    | 0           | 0%              | 10     | 50%                     | 0         | 0%                                | 0    | 0%   | 0                 | 0%                                       | 0       | 0%                           |
| Protective Services: Non-                                                      | 0               | 0%                 | 0                | 0%                   | 0                | 0%              | 0      | 0%                     | 0           | 0%                              | 0      | 0%   | 0                 | 0%                                         | 0       | 0%                                          | 0              | 0%    | 0           | 0%              | 0      | 0%                      | 0         | 0%                                | 0    | 0%   | 0                 | 0%                                       | 0       | 0%                           |
| Administrative Support                                                         | 0               | 0%                 | 0                | 0%                   | 0                | 0%              | 0      | 0%                     | 0           | 0%                              | 0      | 0%   | 0                 | 0%                                         | 0       | 0%                                          | 0              | 0%    | 0           | 0%              | 0      | 0%                      | 0         | 0%                                | 0    | 0%   | 0                 | 0%                                       | 0       | 0%                           |
| Skilled Craft                                                                  | 0               | 0%                 | 0                | 0%                   | 0                | 0%              | 0      | 0%                     | 0           | 0%                              | 0      | 0%   | 0                 | 0%                                         | 0       | 0%                                          | 0              | 0%    | 0           | 0%              | 0      | 0%                      | 0         | 0%                                | 0    | 0%   | 0                 | 0%                                       | 0       | 0%                           |
| Service/Maintenance                                                            | 0               | 0%                 | 0                | 0%                   | 0                | 0%              | 0      | 0%                     | 0           | 0%                              | 0      | 0%   | 0                 | 0%                                         | 0       | 0%                                          | 0              | 0%    | 0           | 0%              | 0      | 0%                      | 0         | 0%                                | 0    | 0%   | 0                 | 0%                                       | 0       | 0%                           |
| Totals                                                                         | 1               | 00%                | 30/30            | %                    | 0/0%             |                 | 10/10% |                        | 0/0%        |                                 | 0/0%   |      | 0/0%              |                                            | 0/0%    |                                             | 0/0%           |       | 0/0%        |                 | 60/60% | 6                       | 0/0%      |                                   | 0/0% |      | 0/0%              |                                          | 0/0%    |                              |

Figure 35: Workforce Analysis Chart Module

# Section 3a of 7: Relevant Labor Market

This module involves selecting the relevant labor market to evaluate your organization's workforce in comparison to your community (Figure 36).

 Click on the form field to select your State and Relevant Labor Market and select Next Step>> to continue to the next module.

|                                                                                                    |                                                                 |                                                             | Utilization Report   Profile and Verification |
|----------------------------------------------------------------------------------------------------|-----------------------------------------------------------------|-------------------------------------------------------------|-----------------------------------------------|
| Section 3 of 7                                                                                                    | FAQ                                                             | << Go Back                                                  | Next Step >>                                  |
| Select the Relevant Labor Market                                                                                                    |                                                                 |                                                             |                                               |
| This section involved selecting the relevant labor market so you can evaluable how representative your organization's workforce is of your community.<br>In deciding untai community labor statistics to use, you should consider the following: |                                                                 |                                                             |                                               |
| When a by our rectual new employees?     And lense any second at inspacement for new remaining wee?     Meeting any second at inspacement provides come?     When do most for your convert employees live?                                       |                                                                 |                                                             |                                               |
| Answers to these questions will help determine whether the most relevant labor market statistics are from a state, a county, a number of counties, a city or town, or a r                                                                        | netropolitan statistical area (MSA). The availability of Census | data for some geographic areas may also limit your options. |                                               |
| Select your State:                                                                                                    |                                                                 |                                                             |                                               |
| Virginia                                                                                                    |                                                                 |                                                             |                                               |
| Select the relevant labor market below:<br>Loudoun County                                                                                                    |                                                                 |                                                             |                                               |

Figure 36: Relevant Labor Market

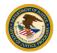

# Section 3b of 7: Relevant Labor Market Statistics

The Relevant Labor Market Statistics chart will display the information provided in the previous module (Figure 37). **Note:** Starting from here, your agency "Protective Service - Sworn Officials" and "Protective Service -Sworn Patrol Officers" are combined as one single jog category "Protective Service -Sworn".

1. Review the relevant market statistics that have been loaded for the county selected and select **Next Step>>** to proceed to the next module.

| Section 2 of 7                                                                                                   |              |                       |                                 |                                        |            |                                                    |                              |              |                       |                                 |                                        |            |                                                    |                           |
|----------------------------------------------------------------------------------------------------|--------------|-----------------------|---------------------------------|----------------------------------------|------------|----------------------------------------------------|------------------------------|--------------|-----------------------|---------------------------------|----------------------------------------|------------|----------------------------------------------------|---------------------------|
| Section 3 of 7                                                                                                   |              |                       |                                 |                                        |            | FAQ                                                |                              |              | << G0                 | Back                            |                                        | Ne         | xt Step >>                                         |                           |
| elevant Labor Market Statistics                                                                                  |              |                       |                                 |                                        |            |                                                    |                              |              |                       |                                 |                                        |            |                                                    |                           |
| view the relevant market statistics that have been loaded for Loadoun County before proceeding to the next step. |              |                       |                                 |                                        |            |                                                    |                              |              | _                     | 1                               |                                        |            |                                                    |                           |
|                                                                                                    |              |                       |                                 | Male                                   |            |                                                    |                              |              |                       |                                 | Female                                 |            |                                                    |                           |
| Job Category                                                                                                    | White        | Hispanic or<br>Latino | Black or<br>African<br>American | American<br>Indian or<br>Alaska Native | Asian      | Native<br>Hawaiian or<br>Other Pacific<br>Islander | Two or More<br>Races / Other | White        | Hispanic or<br>Latino | Black or<br>African<br>American | American<br>Indian or<br>Alaska Native | Asian      | Native<br>Hawaiian or<br>Other Pacific<br>Islander | Two or Mor<br>Races / Oth |
| Officials and Managers                                                                                           | 13,075/43.3% | 1,645/5.4%            | 1,335/4.4%                      | 45/0.1%                                | 2,085/6.9% | 4/0%                                               | 500/1.7%                     | 8,090/26.8%  | 855/2.8%              | 775/2.6%                        | 15/0%                                  | 1,495/5%   | 0/0%                                               | 275/0.9%                  |
| Professional                                                                                                    | 13,635/31.1% | 1,250/2.8%            | 1,400/3.2%                      | 60/0.1%                                | 4,280/9.8% | 15/0%                                              | 905/2.1%                     | 15,340/34.9% | 1,575/3.6%            | 1,425/3.2%                      | 80/0.2%                                | 3,565/8.1% | 15/0%                                              | 350/0.8%                  |
| Technicians                                                                                                    | 3,520/35.7%  | 690/7%                | 720/7.3%                        | 0/0%                                   | 430/4.4%   | 0/0%                                               | 65/0.7%                      | 2,655/26.9%  | 615/6.2%              | 445/4.5%                        | 0/0%                                   | 560/5.7%   | 0/0%                                               | 160/1.6%                  |
| Protective Service: Sworn                                                                                        | 1,755/50.2%  | 210/6%                | 530/15.2%                       | 0/0%                                   | 200/5.7%   | 10/0.3%                                            | 140/4%                       | 335/9.6%     | 100/2.9%              | 105/3%                          | 0/0%                                   | 95/2.7%    | 0/0%                                               | 15/0.4%                   |
| Protective Service: Non-Sworn                                                                                    | 235/36.2%    | 165/25.4%             | 35/5.4%                         | 0/0%                                   | 20/3.1%    | 0/0%                                               | 20/3.1%                      | 125/19.2%    | 0/0%                  | 25/3.8%                         | 0/0%                                   | 25/3.8%    | 0/0%                                               | 0/0%                      |
| Administrative Support                                                                                           | 8,520/23.6%  | 1,880/5.2%            | 1,710/4.7%                      | 85/0.2%                                | 1,875/5.2% | 0/0%                                               | 410/1.1%                     | 12,640/35%   | 2,705/7.5%            | 2,600/7.2%                      | 45/0.1%                                | 2,735/7.6% | 95/0.3%                                            | 860/2.4%                  |
| Skilled Craft                                                                                                    | 7,180/46.6%  | 5,410/35.1%           | 895/5.8%                        | 4/0%                                   | 645/4.2%   | 4/0%                                               | 320/2.1%                     | 410/2.7%     | 265/1.7%              | 195/1.3%                        | 0/0%                                   | 75/0.5%    | 4/0%                                               | 10/0.1%                   |
| Service Maintenance                                                                                              | 7,840/22%    | 6,865/19.2%           | 2,790/7.8%                      | 40/0.1%                                | 1,555/4.4% | 4/0%                                               | 490/1.4%                     | 6,630/18.6%  | 5,830/16.3%           | 1,710/4.8%                      | 45/0.1%                                | 1,600/4.5% | 0/0%                                               | 300/0.8%                  |
| Totals                                                                                                    | 55,760/32%   | 18,115/10%            | 9,415/5%                        | 234/0%                                 | 11,090/6%  | 37/0%                                              | 2,850/2%                     | 46,225/26%   | 11,945/7%             | 7,280/4%                        | 185/0%                                 | 10,150/6%  | 114/0%                                             | 1,970/1%                  |

Figure 37: Relevant Labor Market Statistics

# Section 4a of 7: Utilization Analysis Chart: Subtraction

The Utilization Analysis Chart: Subtraction provides an overview of your reported workforce to the relevant labor market statistics for the area that you selected (Figure 38).

1. Review the Utilization Analysis Chart: Subtraction and select **Next Step>>** to proceed to the next module.

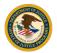

<< Go Back

#### Section 4 of 7

Utilization Analysis Chart: Subtraction

FAQ Print Chart

The fourth section involves reviewing utilization analysis charts. Using simple subtraction, the first utilization analysis chart compares your reported workforce to the relevant labor market statistics for the area that you selected. The negative numbers indicate underutilizations (i.e., where your workforce has comparatively fewer people in each category than similarly qualified people available in your labor market). "The system calculates workforce utilization to the closest whole number.

|                                | Male          |                       |                                 |                                           |             |                                                       | Female                          |               |                       |                                 |                                           |             |                                                       |                                 |
|--------------------------------|---------------|-----------------------|---------------------------------|-------------------------------------------|-------------|-------------------------------------------------------|---------------------------------|---------------|-----------------------|---------------------------------|-------------------------------------------|-------------|-------------------------------------------------------|---------------------------------|
| Job Category                   | White         | Hispanic or<br>Latino | Black or<br>African<br>American | American<br>Indian or<br>Alaska<br>Native | Asian       | Native<br>Hawaiian or<br>Other<br>Pacific<br>Islander | Two or More<br>Races /<br>Other | White         | Hispanic or<br>Latino | Black or<br>African<br>American | American<br>Indian or<br>Alaska<br>Native | Asian       | Native<br>Hawaiian or<br>Other<br>Pacific<br>Islander | Two or More<br>Races /<br>Other |
| Officials/Administrators       |               |                       |                                 |                                           |             |                                                       |                                 |               |                       |                                 |                                           |             |                                                       |                                 |
| Your Agency                    | 0/0%          | 0/0%                  | 0/0%                            | 0/0%                                      | 0/0%        | 0/0%                                                  | 0/0%                            | 0/0%          | 0/0%                  | 30/100%                         | 0/0%                                      | 0/0%        | 0/0%                                                  | 0/0%                            |
| Florida                        | 471,395/39%   | 146,835/12.2%         | 49,430/4.1%                     | 1,250/0.1%                                | 19,665/1.6% | 400/0%                                                | 11,565/1%                       | 315,090/26.1% | 111,160/9.2%          | 55,470/4.6%                     | 1,180/0.1%                                | 14,210/1.2% | 320/0%                                                | 9,515/0.8%                      |
| Utilization % *                | -39%          | -12%                  | -4%                             | -0%                                       | -2%         | -0%                                                   | -1%                             | -26%          | -9%                   | 95%                             | -0%                                       | -1%         | -0%                                                   | -1%                             |
| Professionals                  |               |                       |                                 |                                           |             |                                                       |                                 |               |                       |                                 |                                           |             |                                                       |                                 |
| Your Agency                    | 0/0%          | 0/0%                  | 0/0%                            | 0/0%                                      | 0/0%        | 0/0%                                                  | 0/0%                            | 0/0%          | 0/0%                  | 0/0%                            | 0/0%                                      | 0/0%        | 0/0%                                                  | 0/0%                            |
| Florida                        | 435,170/26.6% | 134,275/8.2%          | 62,365/3.8%                     | 1,090/0.1%                                | 41,910/2.6% | 300/0%                                                | 14,205/0.9%                     | 573,005/35.1% | 181,045/11.1%         | 130,500/8%                      | 1,245/0.1%                                | 40,390/2.5% | 715/0%                                                | 17,240/1.1%                     |
| Utilization % *                | -27%          | -8%                   | -4%                             | -0%                                       | -3%         | -0%                                                   | -1%                             | -35%          | -11%                  | -8%                             | -0%                                       | -2%         | -0%                                                   | -1%                             |
| Technicians                    |               |                       |                                 |                                           |             |                                                       |                                 |               |                       |                                 |                                           |             |                                                       |                                 |
| Your Agency                    | 10/50%        | 0/0%                  | 0/0%                            | 0/0%                                      | 0/0%        | 0/0%                                                  | 0/0%                            | 0/0%          | 0/0%                  | 10/50%                          | 0/0%                                      | 0/0%        | 0/0%                                                  | 0/0%                            |
| Florida                        | 150,005/27%   | 72,155/13%            | 36,210/6.5%                     | 925/0.2%                                  | 8,610/1.5%  | 195/0%                                                | 4,420/0.8%                      | 139,170/25%   | 75,390/13.6%          | 54,450/9.8%                     | 560/0.1%                                  | 9,010/1.6%  | 195/0%                                                | 4,770/0.9%                      |
| Utilization % *                | 23%           | -13%                  | -7%                             | -0%                                       | -2%         | -0%                                                   | -1%                             | -25%          | -14%                  | 40%                             | -0%                                       | -2%         | -0%                                                   | -1%                             |
| Protective Services: Swom      |               |                       |                                 |                                           |             |                                                       |                                 |               |                       |                                 |                                           |             |                                                       |                                 |
| Your Agency                    | 20/25%        | 0/0%                  | 10/12.5%                        | 0/0%                                      | 0/0%        | 0/0%                                                  | 0/0%                            | 0/0%          | 0/0%                  | 20/25%                          | 0/0%                                      | 0/0%        | 0/0%                                                  | 0/0%                            |
| Florida                        | 92,045/43.9%  | 34,430/16.4%          | 32,130/15.3%                    | 185/0.1%                                  | 1,700/0.8%  | 85/0%                                                 | 2,165/1%                        | 18,350/8.8%   | 8,370/4%              | 18,665/8.9%                     | 110/0.1%                                  | 430/0.2%    | 4/0%                                                  | 805/0.4%                        |
| Utilization % *                | -19%          | -16%                  | -3%                             | -0%                                       | -1%         | -0%                                                   | -1%                             | -9%           | -4%                   | 16%                             | -0%                                       | -0%         | -0%                                                   | -0%                             |
| Protective Services: Non-sworn |               |                       |                                 |                                           |             |                                                       |                                 |               |                       |                                 |                                           |             |                                                       |                                 |
| Your Agency                    | 0/0%          | 0/0%                  | 0/0%                            | 0/0%                                      | 0/0%        | 0/0%                                                  | 0/0%                            | 0/0%          | 0/0%                  | 0/0%                            | 0/0%                                      | 0/0%        | 0/0%                                                  | 0/0%                            |
| Florida                        | 5,220/30.1%   | 2,395/13.8%           | 1,440/8.3%                      | 15/0.1%                                   | 40/0.2%     | 0/0%                                                  | 220/1.3%                        | 3,930/22.7%   | 1,675/9.7%            | 1,975/11.4%                     | 25/0.1%                                   | 180/1%      | 35/0.2%                                               | 170/1%                          |
| Utilization % *                | -30%          | -14%                  | -8%                             | -0%                                       | -0%         | 0%                                                    | -1%                             | -23%          | -10%                  | -11%                            | -0%                                       | -1%         | -0%                                                   | -1%                             |
| Administrative Support         |               |                       |                                 |                                           |             |                                                       |                                 |               |                       |                                 |                                           |             |                                                       |                                 |
| Your Agency                    | 0/0%          | 0/0%                  | 0/0%                            | 0/0%                                      | 0/0%        | 0/0%                                                  | 0/0%                            | 0/0%          | 0/0%                  | 0/0%                            | 0/0%                                      | 0/0%        | 0/0%                                                  | 0/0%                            |
| Florida                        | 480,685/20.7% | 227,535/9.8%          | 107,815/4.6%                    | 1,475/0.1%                                | 22,150/1%   | 525/0%                                                | 15,855/0.7%                     | 792,190/34.1% | 380,030/16.4%         | 230,985/10%                     | 2,440/0.1%                                | 31,450/1.4% | 780/0%                                                | 26,275/1.1%                     |
| Utilization % *                | -21%          | -10%                  | -5%                             | -0%                                       | -1%         | -0%                                                   | -1%                             | -34%          | -16%                  | -10%                            | -0%                                       | -1%         | -0%                                                   | -1%                             |
| Skilled Craft                  |               |                       |                                 |                                           |             |                                                       |                                 |               |                       |                                 |                                           |             |                                                       |                                 |
| Your Agency                    | 0/0%          | 0/0%                  | 0/0%                            | 0/0%                                      | 0/0%        | 0/0%                                                  | 0/0%                            | 0/0%          | 0/0%                  | 0/0%                            | 0/0%                                      | 0/0%        | 0/0%                                                  | 0/0%                            |
| Florida                        | 336,465/47.7% | 232,640/33%           | 67,365/9.6%                     | 1,760/0.2%                                | 7,390/1%    | 395/0.1%                                              | 8,470/1.2%                      | 19,975/2.8%   | 19,455/2.8%           | 7,945/1.1%                      | 140/0%                                    | 2,425/0.3%  | 40/0%                                                 | 870/0.1%                        |
| Utilization % *                | -48%          | -33%                  | -10%                            | -0%                                       | -1%         | -0%                                                   | -1%                             | -3%           | -3%                   | -1%                             | -0%                                       | -0%         | -0%                                                   | -0%                             |
| Service/Maintenance            |               |                       |                                 |                                           |             |                                                       |                                 |               |                       |                                 |                                           |             |                                                       |                                 |
| Your Agency                    | 0/0%          | 0/0%                  | 0/0%                            | 0/0%                                      | 0/0%        | 0/0%                                                  | 0/0%                            | 0/0%          | 0/0%                  | 0/0%                            | 0/0%                                      | 0/0%        | 0/0%                                                  | 0/0%                            |
| Florida                        | 570,530/23.9% | 486,495/20.4%         | 262,955/11%                     | 2,000/0.1%                                | 30,195/1.3% | 995/0%                                                | 22,095/0.9%                     | 418,315/17.5% | 319,460/13.4%         | 217,490/9.1%                    | 1,605/0.1%                                | 33,955/1.4% | 610/0%                                                | 18,595/0.8%                     |
| Utilization % *                | -24%          | -20%                  | -11%                            | -0%                                       | -1%         | -0%                                                   | -1%                             | -18%          | -13%                  | -9%                             | -0%                                       | -1%         | -0%                                                   | -1%                             |

Figure 38: Utilization Analysis Chart: Subtraction Module

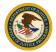

# Section 4b of 7: Utilization Analysis Chart: Statistically Significant Underutilizations

The Utilization Analysis Chart: Statistically Significant Underutilizations displays each job category where a statistically significant underutilization for a particular group is identified (Figure 39).

1. Review the Utilization Analysis Chart: Statistically Significant Underutilizations and select **Next Step>>** to continue to the next module.

| Section 4 of 7                                                                                                    |          |                       |                                 |                                           |       |                                        |                                 | FA       | Q                     | <                               | < Go Back                                 |       | Next Step >                                        | <b>&gt;&gt;</b>      |
|----------------------------------------------------------------------------------------------------|----------|-----------------------|---------------------------------|-------------------------------------------|-------|----------------------------------------|---------------------------------|----------|-----------------------|---------------------------------|-------------------------------------------|-------|----------------------------------------------------|----------------------|
| Utilization Analysis Chart: Statistical Significant Underutilizations                                                                                                    |          |                       |                                 |                                           |       |                                        |                                 |          |                       |                                 |                                           |       |                                                    |                      |
| n evaluating discriminatory practices in the workplace, courts have generally recognized the use of Chi-square or Fisher's exact test to determine if underutilizations of protected groups are statistically significant and unlikely to be due to mere chance. |          |                       |                                 |                                           |       |                                        |                                 |          |                       |                                 |                                           |       |                                                    |                      |
| Based on the data you provided, the utilization analysis chart below displays each job categories where based on this standard a statistically significant underutilization of qualified workers for a particular group may have occurred.                       |          |                       |                                 |                                           |       |                                        |                                 |          |                       |                                 |                                           |       |                                                    |                      |
|                                                                                                    |          |                       |                                 | Male                                      |       |                                        |                                 | Female   |                       |                                 |                                           |       |                                                    |                      |
| Job Category                                                                                                    | White    | Hispanic or<br>Latino | Black or<br>African<br>American | American<br>Indian or<br>Alaska<br>Native | Asian | Native<br>Hawaiian or<br>Other Pacific | Two or More<br>Races /<br>Other | White    | Hispanic or<br>Latino | Black or<br>African<br>American | American<br>Indian or<br>Alaska<br>Native | Asian | Native<br>Hawaiian or<br>Other Pacific<br>Islander | Two or Mo<br>Races / |
|                                                                                                    |          |                       |                                 | Nauve                                     |       | Islander                               |                                 |          |                       |                                 |                                           |       | Islander                                           | Other                |
| Officials/Administrators                                                                                                    | ✓        | ✓                     |                                 | Naive                                     |       | Islander                               |                                 | <b>~</b> |                       |                                 | Huire                                     |       | Islander                                           | Other                |
| Officials/Administrators<br>Technicians                                                                                                    | <b>√</b> | ✓                     |                                 | Naive                                     |       | Islander                               |                                 | ✓<br>✓   |                       |                                 |                                           |       | Istander                                           | Other                |

Figure 39: Utilization Analysis Chart: Statistically Significant Underutilizations

## Section 5 of 7: Narrative Interpretation Data

After reviewing the Utilization Analysis Chart, write a narrative that interprets and explains the data.

1. Enter your narrative in the text box. If you are uploading documentation, select the **Click Here** link (Figure 40).

**NOTE:** If your text exceeds 2,000 characters, you may upload documentation (see "How to upload Supporting Documentation" in Section 2 of 7). More than one supporting document can be uploaded to the Narrative of Interpretation page.

|                                                                                                    |     |                                                            | Utilization Report   Profile and Verification                                                                                                    |
|----------------------------------------------------------------------------------------------------|-----|------------------------------------------------------------|----------------------------------------------------------------------------------------------------|
| Section 5 of 7                                                                                                    | FAQ | << Go Back                                                 | Next Step >>                                                                                                    |
| Narrative Interpretation of Data                                                                                                    | FAG | << Go back                                                 | Next Step >>                                                                                                    |
| After reviewing the Utilization Analysis Charts, write a narrative that interprets and explains the data. This narrative should identify particular job calegories with notable un<br>inform your organization's workforce profile, such as unique community or organizational isluations or demographic shifts since Census tabulation, should be noted and e |     | Sample EEO Utilization Report<br>Can Lattach docum<br>here | resentation may be occurring Additionally, factors that<br>ents to the online EEO Utilization Report? <u>Click</u><br>text into the online EEO Utilization Report? <u>Click</u> |
| Eupporting Documentation                                                                                                    |     |                                                            |                                                                                                    |
| Please upload relevant supporting documentation including any findings of discrimination against your organization from the past three (1) years. Add uploaded here. Documents: Uploaded                                                                                                    |     | it information should also be                              |                                                                                                    |
| Name         Acti           Uniform.Appearance, Equipment (2) (1) (2) (1) (1).doc         Replace           click.here to uplased document(s).         Image: Click.here to uplased document(s).                                                                                                    |     |                                                            |                                                                                                    |

Figure 40: Narrative Interpretation of Data Module

 Once complete, you will be redirected to the Narrative Interpretation of Data module. Review the attached documentation in the "Documents Uploaded" box. Select Next Step>> to continue to the next module (Figure 41).

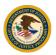

| Utilization Report   Profile and Verification                                                                                                    |                                                                                                    |                                                                                            |                                                                                                    |  |  |  |  |  |
|----------------------------------------------------------------------------------------------------|----------------------------------------------------------------------------------------------------|--------------------------------------------------------------------------------------------|----------------------------------------------------------------------------------------------------|--|--|--|--|--|
| Section 5 of 7                                                                                                    | FAQ                                                                                                    | << Go Back                                                                                 | Next Step >>                                                                                                    |  |  |  |  |  |
| Narrative Interpretation of Data                                                                                                    | FAG                                                                                                    | CO Dack                                                                                    | Next Step                                                                                                    |  |  |  |  |  |
| After reviewing the Utilization Analysis Charts, write a narrative that interprets and explains the data. This narrative should identify particular job categories and explains the data. This narrative should dentify particular job categories and explains the data. This narrative should dentify particular jo | s with notable underrepresentations of employees of a particle<br>to noted and explained. For an example of an interpretive n                                                                                                    | arrative, see the <u>Sample EEO Utilization Report</u><br>Can I attach docu<br><u>here</u> | representation may be occurring Additionality, tactors that<br>meetits to the online EEO Utilization Report? <u>Click</u><br>to task into the online EEO Utilization Report? <u>Click</u> |  |  |  |  |  |
| Supporting Documentation                                                                                                    |                                                                                                    |                                                                                            |                                                                                                    |  |  |  |  |  |
| uploaded here.                                                                                                    | Please upload relevant supporting documentation including any findings of discrimination against your organization from the past three (1) years. Additional supporting documentation such as subrecipient information should also be uploaded here. |                                                                                            |                                                                                                    |  |  |  |  |  |
| Decuments Uploaded  Iniform,Appearance, Equipment_(2).(1).(2).(1).(1).doc  Click here is upload documents).                                                                                                    | Action<br>Replace   Delete                                                                                                    |                                                                                            |                                                                                                    |  |  |  |  |  |

Figure 41: Uploaded Documents

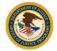

# Section 6 of 7: Objectives and Steps

List your planned objectives to address any underutilization identified or to maintain your current utilization. You must enter at least one objective. Objectives will answer the question: What needs to be done to achieve EEO?

1. Select Add Objective (Figure 42).

| 1      |                                                                                                    |                       |                                                                      |                                         |                       |            | Utilization Report   Profile and Verification |  |  |
|--------|----------------------------------------------------------------------------------------------------|-----------------------|----------------------------------------------------------------------|-----------------------------------------|-----------------------|------------|-----------------------------------------------|--|--|
| Sec    | tio                                                                                                    | n 6 of 7              |                                                                      |                                         | FAQ                   | << Go Back | Next Step >>                                  |  |  |
| Obje   | ctive                                                                                                    | s and Steps           |                                                                      |                                         |                       | Co Edda    | How Otop                                      |  |  |
| In sec | tion s                                                                                                    | ix, provide your ora: | anization's strategy to address any identified underutilization or t | to maintain current utilization.        |                       |            |                                               |  |  |
| 1      | 1 Based on the interpretation of your organization's utilization data, provide specific, measurable objectives. Objectives will answer the question: What needs to be done to achieve EEO? 2 Provide the concrete steps your organization is will take to meet the objective. Steps answer the question: How will this objective be met? Steps should include the action(s) to be taken, a time frame for completion and identify who within your cognization is responsible for the step. |                       |                                                                      |                                         |                       |            |                                               |  |  |
| For e  | For examples of objectives and steps see the Sample EEQ.Utilization.Report.                                                                                                    |                       |                                                                      |                                         |                       |            |                                               |  |  |
| To en  | To enter objectives click on the "Add Objective" button below. Enter the first objective in the text box.                                                                                                    |                       |                                                                      |                                         |                       |            |                                               |  |  |
| After  | enterin                                                                                                    | ng the objective, you | will be required to enter the steps that your organization will ta   | ke to implement that objective.         |                       |            |                                               |  |  |
| For e  | ach ac                                                                                                    | ditional objective, n | epeat the same process.                                              |                                         |                       |            |                                               |  |  |
| To ed  | it, sim                                                                                                    | ply click the name of | f the objective you want to change. A text box will appear with the  | he name of the objective. Edit the text | and click submit.     |            |                                               |  |  |
|        |                                                                                                    |                       |                                                                      |                                         |                       |            |                                               |  |  |
|        |                                                                                                    |                       | Ac                                                                   | tive Objectives                         |                       |            |                                               |  |  |
|        |                                                                                                    | Objective             |                                                                      |                                         |                       |            |                                               |  |  |
|        |                                                                                                    | Objective 1           | View/Update Objective                                                | Add Step                                | View/Edit/Delete_Step |            |                                               |  |  |
| l b    |                                                                                                    | a. Step 1             |                                                                      |                                         |                       |            |                                               |  |  |
|        |                                                                                                    |                       | Add Objective                                                        | Delete Objectiv                         | e                     |            |                                               |  |  |

Figure 42: Objective

2. The system will direct you to enter the objective in the text box. Enter objective and and select **Submit** (Figure 43).

| Objectives |               |
|------------|---------------|
|            |               |
|            | Cancel Submit |
|            |               |

Figure 43: Add Objective

- After entering the objective, you will be required to enter the steps that your organization will take to implement the listed objective. Each objective must have at least one step. Steps should include the specific action your organization will take, include a timeframe for completion and identify who is responsible for the step.
- 4. Select Add Step (Figure 44).

| Section 6 of 7              |     |            | Utilization Report   Profile and Verification |  |  |  |  |
|-----------------------------|-----|------------|-----------------------------------------------|--|--|--|--|
| Steps to Achieve Objectives | FAQ | << Go Back | Next Step >>                                  |  |  |  |  |
|                             |     |            |                                               |  |  |  |  |
| Objective 1                 |     |            |                                               |  |  |  |  |
| Stop(s)                     |     |            |                                               |  |  |  |  |
| Add Step                    |     |            |                                               |  |  |  |  |

Figure 44: Add Step

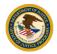

5. Add the Step in the Objective text box and select **Submit** (Figure 45).

| Steps to Achieve Ol | bjectives |               |
|---------------------|-----------|---------------|
|                     | OBJ1      |               |
|                     |           |               |
|                     |           | Cancel Submit |

Figure 45: Add Objective Step

6. To view or edit the step, select **View/Edit Step** (Figure 46). For each additional objective, repeat the same process. Select **Next Step>>** to continue to the next module.

|                                                                                                    |                                                   |                  |            | Utilization Report   Profile and Verification |  |  |  |  |
|----------------------------------------------------------------------------------------------------|---------------------------------------------------|------------------|------------|-----------------------------------------------|--|--|--|--|
| Section 6 of 7                                                                                                    |                                                   | FAQ              | << Go Back | Next Step >>                                  |  |  |  |  |
| Objectives and Steps                                                                                                    |                                                   | FAG              | Go back    | Next Step >>                                  |  |  |  |  |
|                                                                                                    |                                                   |                  |            | <b>_</b>                                      |  |  |  |  |
| In section six, provide your organization's strategy to address any identified underutilization or to main                                                                                                    | in current utilization.                           |                  |            |                                               |  |  |  |  |
| <ol> <li>Based on the interpretation of your organization's utilization data, provide s<br/>2 Provide the concrete steps your organization will take to meet the objective<br/>within your organization is responsible for the step.</li> </ol> |                                                   |                  |            | frame for completion and identify who         |  |  |  |  |
| For examples of objectives and steps see the Sample EEO Utilization Report                                                                                                    |                                                   |                  |            |                                               |  |  |  |  |
| To enter objectives click on the "Add Objective" button below. Enter the first objective in the text box.                                                                                                    |                                                   |                  |            |                                               |  |  |  |  |
| After entering the objective, you will be required to enter the steps that your organization will take to im                                                                                                    | element that objective.                           |                  |            |                                               |  |  |  |  |
| For each additional objective, repeat the same process.                                                                                                    |                                                   |                  |            |                                               |  |  |  |  |
| To edit, simply click the name of the objective you want to change. A text box will appear with the name                                                                                                    | of the objective. Edit the text and click submit. |                  |            |                                               |  |  |  |  |
|                                                                                                    |                                                   |                  |            |                                               |  |  |  |  |
| Active C                                                                                                    | bjectives                                         |                  |            |                                               |  |  |  |  |
| Objective                                                                                                    |                                                   |                  |            |                                               |  |  |  |  |
| Objective 1     View/Update Objective                                                                                                    | Add Step View/                                    | Edit/Delete Step |            |                                               |  |  |  |  |
| a. Step 1                                                                                                    | · · · · · · · · · · · · · · · · · · ·             |                  |            |                                               |  |  |  |  |
| Add Objective                                                                                                    | Delete Objective                                  |                  |            |                                               |  |  |  |  |

Figure 46: View/Edit Objective

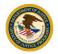

# Section 7a of 7: Dissemination Strategy: Internal

This module requires you to explain how you will disseminate the EEO Utilization Report *within* your organization (Figure 47).

1. Enter your internal dissemination strategy in the text box and select **Next Step>>** to continue to the next module.

|                                                                                                    |     |            | Utilization Report   Profile and Verification |  |  |  |  |  |
|----------------------------------------------------------------------------------------------------|-----|------------|-----------------------------------------------|--|--|--|--|--|
| Section 7 of 7                                                                                                    | FAQ | << Go Back | Next Step >>                                  |  |  |  |  |  |
| Dissemination Strategy: Internal                                                                                                    |     |            |                                               |  |  |  |  |  |
|                                                                                                    |     |            | <b>1</b>                                      |  |  |  |  |  |
| The seventh section of an EEO Utilization Report is a explaints how you will disseminate your organization is EEO Utilization Report within your organization and to the general public. |     |            |                                               |  |  |  |  |  |
| Describe how your organization's EEO Utilization Report will be disseminated inside your organization. For examples of internal dissemination, click here.                               |     |            |                                               |  |  |  |  |  |
|                                                                                                    | 1   |            |                                               |  |  |  |  |  |
|                                                                                                    |     |            |                                               |  |  |  |  |  |
|                                                                                                    |     |            |                                               |  |  |  |  |  |
|                                                                                                    |     |            |                                               |  |  |  |  |  |
|                                                                                                    |     |            |                                               |  |  |  |  |  |
|                                                                                                    |     |            |                                               |  |  |  |  |  |
|                                                                                                    |     |            |                                               |  |  |  |  |  |
|                                                                                                    |     |            |                                               |  |  |  |  |  |
|                                                                                                    |     |            |                                               |  |  |  |  |  |
|                                                                                                    | -   |            |                                               |  |  |  |  |  |

Figure 47: Internal Dissemination Strategy Module

# Section 7b of 7: Dissemination Strategy: External

This module requires you to explain how you will disseminate the EEO Utilization Report *outside* of your organization, including to the general public (Figure 48).

1. Enter your external dissemination strategy in the text box and select **Next Step>>** to continue to the next module.

|                                                                                                    |               |            | Utilization Report   Profile and Verification |
|----------------------------------------------------------------------------------------------------|---------------|------------|-----------------------------------------------|
| Section 7 of 7                                                                                                    | FAQ           | << Go Back | Next Step >>                                  |
| Dissemination Strategy: External                                                                                                    |               |            |                                               |
| Describe how your organization's EEO Utilization Report will be disseminated outside your organization. For examples of external dissemination of an EEO Utilization Re | on click here |            |                                               |
| Description of an end of the constant report till be descrimined only of organization, the compare of outsing additional additional of an ECO only and the              |               |            |                                               |
|                                                                                                    |               |            |                                               |
|                                                                                                    |               |            |                                               |
|                                                                                                    |               |            |                                               |
|                                                                                                    |               |            |                                               |
|                                                                                                    |               |            |                                               |
|                                                                                                    |               |            |                                               |
|                                                                                                    | -             |            |                                               |

Figure 48: External Dissemination Strategy Module

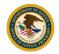

# 5. EEO Utilization Report

The system will display the EEO Utilization Report module. Before you submit your EEO Utilization Report for approval, you must certify it as final (Figure 49).

- 1. Enter your Name, Title, Email address, and Phone number.
- 2. Click on the PDF icon or any uploaded documents in the "Documents Uploaded" box, to review your report and documents prior to submission. When you are ready to certify and submit the report, select **Certify and Submit as Final.**

|                                                                                                    | Utilizati          | on Report   P      | rofile and Verificatio |
|----------------------------------------------------------------------------------------------------|--------------------|--------------------|------------------------|
| O Utilization Report                                                                                                    |                    | FAQ                | Go Back                |
| Before you submit your EEO Utilization Report for approval, you must certify it as final. To submit pi                                                                                    | ease fill in r     | equired fiel       | ds and click on        |
| he "Certify and Submit as Final" button.                                                                                                    |                    |                    |                        |
| *required                                                                                                    |                    |                    |                        |
| TER                                                                                                    |                    |                    |                        |
| *required                                                                                                    |                    |                    |                        |
| Emak                                                                                                    |                    |                    |                        |
| *required                                                                                                    |                    |                    |                        |
| Phone:                                                                                                    |                    |                    |                        |
| *required                                                                                                    |                    |                    |                        |
| EO Utilization Reports must be signed and certified by a responsible official who has the authority to implement your Equal Employment Opportunity Program<br>ignature and certification. | n. Electronic subm | ission of this rep | ort constitutes a      |
| Certify and Submit as Final                                                                                                    |                    |                    |                        |
| b open, review and print your complete EEO Utilization Report click here                                                                                                    |                    |                    |                        |
| he documents you uploaded for this EEO Utilization Report can be viewed/downloaded by clicking the documents' name links below:                                                           | _                  |                    |                        |
| Documents Uploaded                                                                                                    |                    |                    |                        |
| Uniform,Appearance, Equipment (2) (1) (2) (1) (1).doc                                                                                                    |                    |                    |                        |
| Uniform,Appearance, Equipment (2) (1) (2) (1) doc                                                                                                    |                    |                    |                        |

Figure 49: EEO Utilization Report Module

3. A pop-up will appear to certify that you have the proper assigned role to implement the EEOP (Figure 50). Review the information in the pop-up and select **OK** to certify and submit as final.

| Office for Chill Rights<br>Equal Employment Opportunity Program - Direct Recipients Use Only                                                                                                    | esep-fer.zer.njp.gov usp<br>Dy delive (O dypus an settings that you are a responsible official whe<br>has the autoutty to implement your Equal Engloyment Opportunity<br>reagram.<br>Utilization Report   Profile and Vorilloat |
|----------------------------------------------------------------------------------------------------|----------------------------------------------------------------------------------------------------|
| EEO Utilization Report                                                                                                    | FAQ. << Ge Bast                                                                                                    |
| Before you submit your EEO Utilization Report for approval, you must certif<br>the "Certify and Submit as Final" button.                                                                                                    | fy it as final. To submit please fill in required fields and click on                                                                                                    |
| *required<br>Tex<br>*required                                                                                                    |                                                                                                    |
| Enat<br>required<br>Phone:                                                                                                    |                                                                                                    |
| *required<br>EEO Utilization Reports must be signed and certified by a responsible official who has the<br>Electronic submission of this report constitutes a signature and certification.                                                                                                    | e authority to implement your Equal Employment Opportunity Program.                                                                                                    |
| Certify and Submit as Float The documents you uploaded for this EEO Utilization Report can be viewed/downloaded b Documents Uploaded Netter Section 2012 Netter Section 2012 Netter Sectio | by clicking the documents' name links below:                                                                                                    |
|                                                                                                    |                                                                                                    |

Figure 50: EEO Utilization Report Pop-up

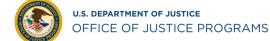

5. The system displays a **"Congratulations"** page. You have completed the Utilization Report submission process. OCR will review your report and contact you as needed. Click the PDF icon to open, review, and print your completed EEO Utilization Report. You may also review any uploaded documents by clicking on the document (Figure 51).

| Profile and V                                                                                                    | erification |
|----------------------------------------------------------------------------------------------------|-------------|
| EEO Utilization Report                                                                                                    | FAQ         |
|                                                                                                    |             |
|                                                                                                    |             |
| Congratulations, you have completed the EEO Utilization Report! You can download the PDF below as confirmation that utilization report has been completed and to archive.                                                                        |             |
| The firm was certified by Subrina Rahman, Manger, Email-test@genaik.com, Phone-571-398-6478, on Thu May 04 13 03 39 EDT 2023                                                                                                    |             |
| EEO Utilization Reports must be signed and certified by a responsible efficial who has the authority to implement your Equal Employment Opportunity Program. Executions submission of this report constitutes a<br>separative and certification. |             |
| To topen, review and print your complete EEO Utilization Report click here                                                                                                    |             |
| The documents you uploaded for this EEO Utilization Report can be viewed/downloaded by clicking the documents' name Inkis below:                                                                                                    |             |
| Documents Uploaded                                                                                                    |             |
| Name                                                                                                    |             |
| Uniform,Appearance, Equipment (2) (1) (2) (1) (1).doc                                                                                                    |             |
| Uniform,Appearance, Equipment (2) (1) (2) (1) (1).doc                                                                                                    |             |
|                                                                                                    |             |
| If you still require programmatic assistance with your submission, please call the Office for Oxiv Right at 202-316-1771 and leave a detailed message, or email EEOPForms:@usdoj.gov.                                                            | detailed    |
| message, or email EEOPITSupport@usdoj.gov.                                                                                                    | 2000 C      |

Figure 51: Review and Print EEO Utilization Report

6. Once the Utilization Report is submitted, the system will generate an email and send it to your email address to confirm submission (Figure 52).

| EEO Utilization Report: Acknowledgment of Receipt                                                                                                    |
|----------------------------------------------------------------------------------------------------|
| EA EEOP Automated Email Service «no-reply@eeop.ocr.ojp.gov»                                                                                                    |
| Nello ,                                                                                                    |
| Cour EEO Utilization Report for PY has been submitted for review. THIS IS AN ACHIVMLEDGMENT OF RECEIPT, NOT AN APPROVAL. The Office of Justice Programs, Office for Civil Rights will review your submission. If it meets the reporting requirements, you will receive formal notice that your submission has been approved. If further information is necessary, someone from OCR will be in contact with you. |
| Thankyou                                                                                                    |
| Office for Civil Rights<br>Equal Employment Opportunity Program                                                                                                    |
|                                                                                                    |

Figure 52: EEO Utilization Report Submission Notification

As a matter of policy OCR reviews all Utilization Reports from recipients with a single award of greater than \$500,000. Your reporting requirement is not fulfilled until OCR reviews and approves your submission. Utilization Reports from recipients of \$25,000 – \$499,999 are also subject of periodic review. To return to the Organization Profile, select the **Profile and Certification** link in upper right corner.

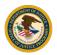